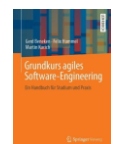

# **Woche 01 Team interner Kickoff**

# **Was ist ein Team interner Kickoff?**

Sie sind gerade noch bunt zusammengewürfelte Einzelpersonen, die dem Projektteam zugeordnet wurden. Sie treffen sich jetzt zum ersten Mal persönlich für einige Stunden. Aus ihnen als Einzelpersonen soll nun ein Team werden mit einem gemeinsamen Ziel, klaren Verantwortlichkeiten und anerkannten Spielregeln.

### Ziele der ersten Woche

In der ersten Woche organisieren sie sich intern als Team und schaffen die Basis für die gemeinsame Arbeit. Sie stellen sicher, dass alle Teammitglieder wissen, was zu tun ist und wo sie alle relevanten Informationen finden.

- Ihr Team hat sich zum ersten Mal getroffen
- Gemeinsamer Kommunikationskanal, z.B. Discord
- Gemeinsamer Arbeitsvorrat ist definiert, als Gitlab-Tickets auf einem Taskboard
- Teamrollen, speziell der/die Ansprechparter:in für den Auftraggeber stehen fest
- Gemeinsame Dokument- und Datenablage sind vorhanden, d.h. gemeinsames Gitlab -Repo
- Projekthandbuch ist angefangen als Wiki-Seiten

# 1. Aufgabenliste und Aufgabenverteilung (Issues in Gitlab)

Nicht alle wichtigen Themen können während des gemeinsamen Kickoffs bearbeitet werden. Eventuell sind noch nicht alle Informationen bekannt und es sind noch Recherchen oder Telefonate mit dem Auftraggeber notwendig. Viele Aufgaben werden effizienter von einzelnen Teammitgliedern erledigt, als vom gesamten Team.

Die Tickets in Gitlab stellen den gemeinsamen Arbeitsvorrat (Aufgaben / Tickets) des Teams dar. Erstellen Sie gemeinsam für jede zu bearbeitende Aufgabe ein Ticket in Gitlab und weisen Sie diese Aufgaben dem Teammitglied zu, welche die Aufgabe bearbeiten will. Legen Sie mindestens folgende Tickets (= Gitlab-Issues) an und kopieren Sie die nachfolgenden Aufgabentexte hinein:

- Hauptseite des Projektwikis erstellen, als Übersicht
- Termine im Projektwiki dokumentieren
- Vorschlag für Ablagestruktur / Projektbibliothek in Git anlegen und in Readme-Datei dokumentieren
- Happiness-Index im Projektwiki anlegen.
- Kickoff-Termin mit dem Kunden vereinbaren (inklusive Agenda!)
- Kommunikationskanal einrichten (z.B. Whatsapp/Signal/Threema-Gruppe, Discord Channel)

#### **Erstellen Sie die ersten Tickets**

Formulieren sie die restlichen Aufgaben dieses Aufgabenblatts als Ticket. Kopieren sie einfach den Aufgabentext jeweils in ein Ticket.

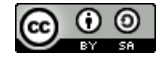

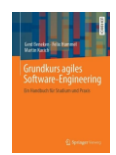

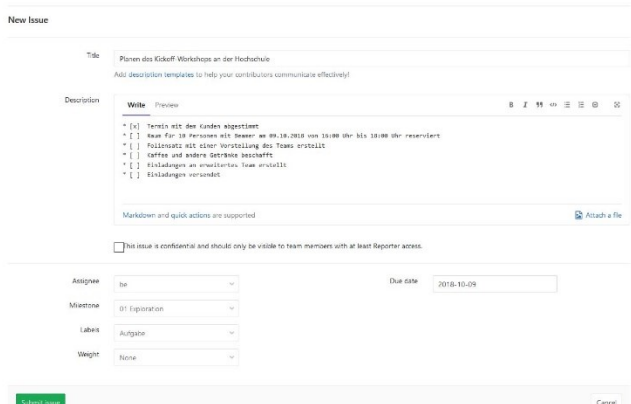

**Abbildung 1: Beispiel für eine angelegte Aufgabe**

Am Ende sollten sie ungefähr folgende Tickets in der Liste sehen. Den Meilenstein müssen wir allerdings noch zuweisen.

| Open 9 Closed 0 All 9                              | 台<br>也<br>凸<br><b>Edit issues</b><br>New issue<br>$\omega$ |
|----------------------------------------------------|------------------------------------------------------------|
| Search or filter results<br>Recent searches v      | $+ =$<br>$\tau_{\rm eff}$<br>Last updated                  |
| Meilensteine anlegen 0 of 3 tasks completed        | □□                                                         |
|                                                    | updated 2 hours ago                                        |
| Vereinbarungen zur Zusammenarbeit                  | □                                                          |
| #6 · opened 3 hours ago by be  O Exploration       | updated 3 hours ago                                        |
| Projekthandbuch-Hauptseite im Projektwiki          | □ 0                                                        |
| $#2 \cdot$ opened 4 hours ago by be  O Exploration | updated 3 hours ago                                        |
| Teamname und gemeinsames Logo                      | □ 0                                                        |
|                                                    | updated 3 hours ago                                        |
| Teamfoto erstellen und hochladen                   | □ 0                                                        |
| #4 · opened 3 hours ago by be  (D Exploration      | updated 3 hours ago                                        |
| Teamorganisation festlegen: Rollen und Hüte        | □□                                                         |
| #5 · opened 3 hours ago by be  (D Exploration      | updated 3 hours ago                                        |
| Termine festelegen und dokumentieren               | □□                                                         |
|                                                    | updated 3 hours ago                                        |
| Projektbibliothek strukturieren                    | 后0                                                         |
| #8 - opened 3 hours ago by be  Suploration         | updated 3 hours ago                                        |
| Happiness-Index anlegen                            | □ 0                                                        |
| #9 - opened 3 hours ago by be  (D) Exploration     | updated 3 hours ago                                        |

**Abbildung 2: Aufgaben dieses Arbeitsblatts als Tickets in GitLab**

# 2. Meilensteine (GitLab und Projektwiki)

Tragen Sie in GitLab jeden Sprint als eigenen Meilenstein ein. Wir verwenden drei etwa gleich lange Sprints: *Exploration*, *Wachstum* und *Konsolidierung*. Jeweils mit einer Dauer von ungefähr 5 Wochen, da ein Semester über ungefähr 15 Wochen läuft. Damit können Sie später ihre Tickets nach Meilensteinen ordnen und auch Übersichten über den aktuellen Projektfortschritt erstellen. Tragen sie bei den Meilensteinen bitte auch Start- und Ende Termin ein.

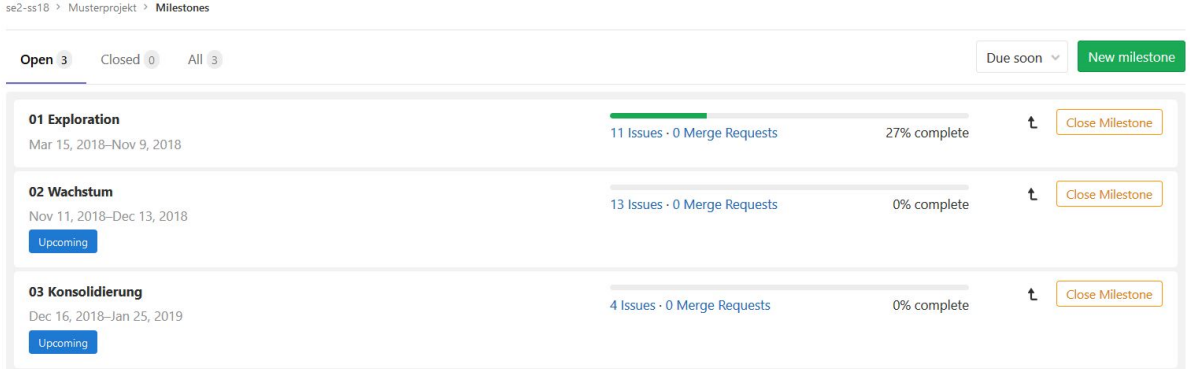

#### **Abbildung 3: Meilensteine pflegen in GitLab**

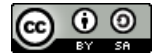

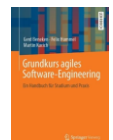

# 3. Initiales Taskboard anlegen: Was ist ihr Workflow?

Erstellen Sie **zwei** Taskboards in GitLab eines für die Sprint Planung und ein zweites für den explorativen Sprint. Nennen sie bitte das erste Taskboard "Sprint Planung". Fügen sie für jeden Sprint eine eigene Spalte ein. Damit können sie nun sehr einfach auch den in der ersten Aufgabe angelegten Tickets einen Meilenstein zuordnen.

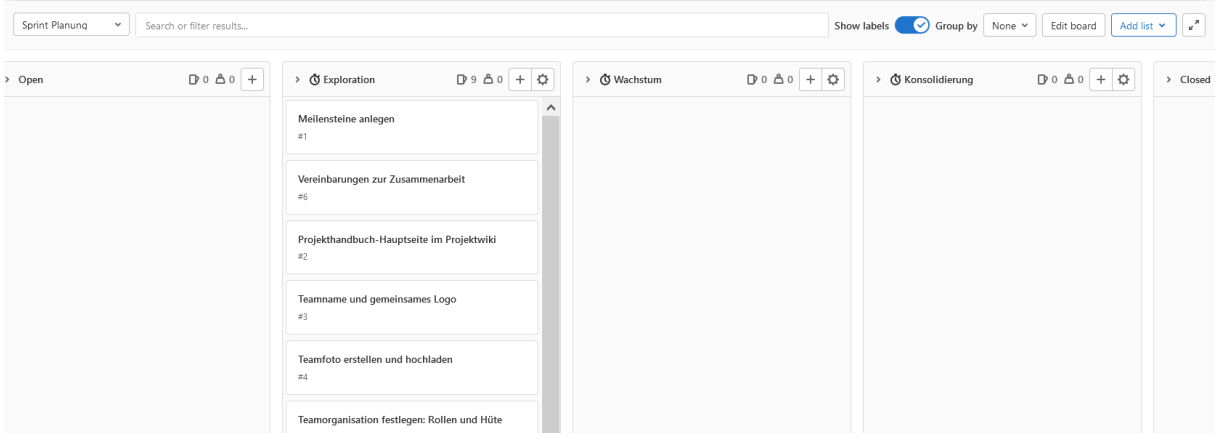

**Abbildung 4: Taskboard "Sprint Planung" mit den Meilensteinen bzw. Sprints als Spalten.**

Das zweite Taskboard soll "Exploration" heißen. Sorgen sie bitte dafür, dass dort nur Tickets sichtbar sind, die zum Sprint "Exploration" gehören. Legen sie für den Workflow zwei Label an und dazugehörige Spalten, nämlich: Status::Doing, und Status::Review. So können wir mit einem einfachen Workflow zur Abarbeitung von Tickets anfangen.

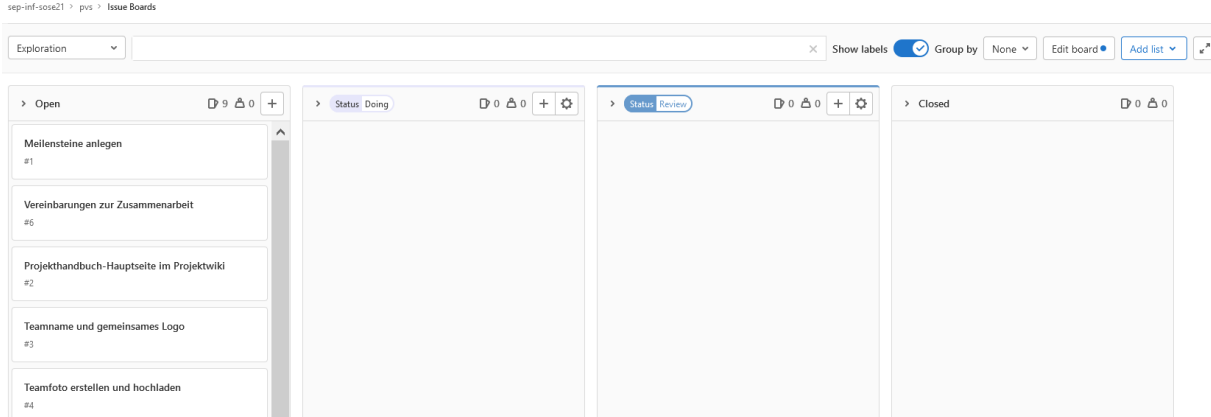

**Abbildung 5: Taskboard mit zwei neuen Spalten (Doing und Review). Gefüllt mit einigen Beispiel-Tickets. WIP-Limits sind noch nicht erforderlich. Aufwand ist noch nicht geschätzt.**

# 4. Projekthandbuch-Hauptseite im Projektwiki

Erstellen Sie auf der ersten Seite ihres Projektwikis eine strukturierte Übersicht über die wichtigsten Inhalte ihres Projektes, wir haben dazu eine Vorlage erstellt und ihnen zur Verfügung gestellt, bitte ergänzen sie die notwendigen Details. Alle relevanten Inhalte müssen von dieser Seite aus erreichbar sein. Diese Seite soll als Einstieg für jedes längere Meeting verwendet werden. Sie ist das Handbuch für alle am Projekt beteiligten Personen. Hierüber erleichtern Sie uns und sich selbst, ihre Projektinhalte wieder zu finden.

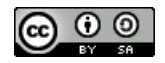

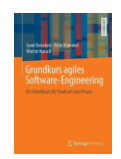

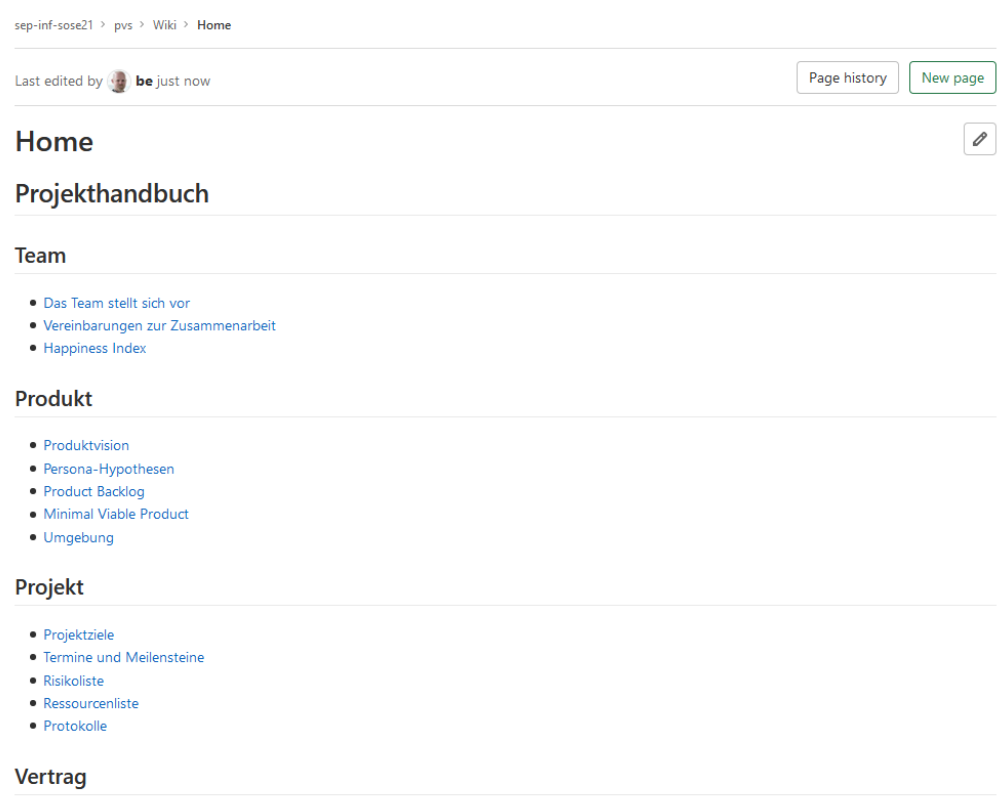

**Abbildung 6: Beispiel für eine Landingpage. Teamname und Logo fehlen**

### 5. Team-Identität schaffen: Teamname und gemeinsames Logo

Überlegen Sie sich für Ihr Team einen gemeinsamen Namen. Der Y-Combinator<sup>1</sup> (Paul Graham) wählt beispielsweise immer den Vornamen des Product Owners. Teams heißen dann "Die Kevins" oder "Die Hillaries". Überlegen Sie auch ein gemeinsames Logo. Dieses Logo findet sich dann auf allen Dokumenten, Wiki-Seiten oder Präsentationen des Teams. Dokumentieren Sie den Teamnamen und das Logo auf der Hauptseite (Landing-Page) des Wikis.

### 6. Team-Identität schaffen: Foto

 $\odot$   $\odot$ 

Erstellen Sie bitte während der Sitzung ein Gruppenbild mit allen Teammitgliedern. Das Foto stellen Sie bitte auf die erste Seite ihres Projektwikis und Schreiben auch ihre Namen darunter. Das hilft auch uns, ihre Namen zu lernen und sie persönlich anzusprechen und nicht mit "He Du da". Wenn sie sich nicht persönlich treffen können, geht auch ein Screenshot der Zoom-Konferenz oder Selfies von jedem / jeder.

# 7. Teamorganisation festlegen: Rollen und Hüte (Projektwiki)

**Product Owner als Rolle:** Legen Sie die Organisation für ihr Team fest: Wichtig ist zunächst, dass der Auftraggeber einen festen Ansprechpartner oder eine feste Ansprechpartnerin hat. Diese:n Ansprechpartner:in nennen wir Product Owner Proxy (m/w/d). Der Product Owner trägt in Scrum die Verantwortung für das Produkt. Er oder sie sorgt dafür, dass der Auftraggeber das bekommt, was er benötigt. Diese Rolle gibt es häufig auf der Seite des Auftraggebers. Wir installieren in ihrem Team eine:n Stellvertreter:in, einen "Proxy".

**Team als Rolle:** Das Team ist dafür verantwortlich, dass die Software in der notwendigen Qualität geliefert wird. Das Team ist grundsätzlich funktionsübergreifend besetzt, was bei kleinen Teams bedeutet, dass jeder alles machen kann. Ein Entwickler testet beispielsweise und ein Tester entwickelt auch.

**Hüte für Teammitglieder**: Es ist hilfreich, dass sich jedes Teammitglied einen Interessenbereich aussucht, auf den es besonders achtet: Beispielsweise Technische Architektur, Fachliche Architektur, Usability / UX,

<sup>1</sup> Der Y-Combinator ist ein Startup-Inkubator, z.B. Heroku, Dropbox oder Air BnB stammen dort her.

© Prof. Dr. Gerd Beneken, Grundkurs agiles Software-Engineering – Aufgabenblätter vo[n https://grundkurs-agiles-software-engineering.de/](https://grundkurs-agiles-software-engineering.de/) ist lizensiert unter einer Creative Commons Namensnennung - Weitergabe unter gleichen Bedingungen 4.0 International Lizenz (http://creativecommons.org/licenses/by-sa/4.0/)

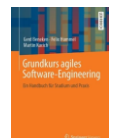

Qualitätssicherung (inklusive Test). Wir bezeichnen das hier als Hut<sup>2</sup>, da es lediglich die Wahrnehmung und Prioritäten des Hut-Inhabers oder der Inhaberin steuern soll. Die Verantwortung für alle Themen bleibt beim Team insgesamt. Wenn die Usability schlecht ist, ist nicht nur das Mitglied mit dem UX-Hut verantwortlich sondern das gesamte Team.

Dokumentieren Sie die Rollenverteilung und Hüte sowie die Kontaktdaten (Mailadresse und Telefonnummer) der jeweiligen Teammitglieder als Seite in ihrem Projektwiki.

Teilen Sie Ihre Teamorganisation ihrem Auftraggeber mit, insbesondere die Kontaktdaten des Product Owners. Ein Mittel dazu könnte ein Foliensatz sein, den Sie Ihrem Auftraggeber übersenden.

### 8. Vereinbarungen zur Zusammenarbeit

**Abstimmungstermine:** Legen Sie im Team fest, wann Sie sich auf welche Weise treffen können, also Wochentag, Uhrzeit und Art des Treffens. Dokumentieren Sie die Festlegung im Wiki. Beispiel:

- *Vorlesungstag: Es bietet sich an, den Vorlesungstag zu nutzen, da dort sowieso schon in der Hochschule sind. Hier können Sie die Gruppenarbeiten durchführen und Besprechungen machen. Dauer beispielsweise 2 Stunden. Alle Teammitglieder sind da.*
- *Donnerstag: Treffen an der Hochschule nach / vor einem anderen Pflichtfach, alternativ Videokonferenz zur Koordination der jeweiligen Einzel-Arbeiten und zur Integration der Ergebnisse für das nächste Jour Fixe am Montag.*

**Mailverteiler:** Definieren Sie einen Mailverteiler für Ihr Projekt. In diesem Verteiler sind alle Projektmitglieder enthalten sowie ihre jeweiligen Coaches und Betreuer.

**Chat/Instant-Messaging**: Für die Teamkommunikation haben sich Chats bewährt. Discord hat sehr gut funktioniert. In einigen Projekten waren auch Slack oder Whatsapp-Gruppen im Einsatz (Achten sie bei der Wahl auch auf das Thema Geheimhaltung).

**Videokonferenz**: Einigen sie sich auf eine der vorhandenen Lösungen für Videokonferenzen. Legen sie sich im Team auf eine funktionierende Lösung fest.

#### 9. Termine

၀ ၜ

Erstellen Sie eine Wiki-Seite mit einer Übersicht über Termine und Meilensteine.

Tragen Sie alle bekannten und noch zu definierenden Termine als Liste oder Tabelle in ihr Projektwiki ein! Zu den Terminen gehören: Zwischenpräsentationen (Sprint-Review-Meetings), Usability Testessen, Abschlusspräsentation und die Projektmesse. Die bisher bekannten Termine finden sie im Kick-Off Foliensatz.

Planen Sie Gesprächstermine, auch Telefonkonferenzen mit dem Auftraggeber frühzeitig ein, alle haben volle Terminkalender, oder sind irgendwann gerade dann im Urlaub, wenn Sie dringend Informationen brauchen. Daher ist Planung hier besonders wichtig.

# 10. Feedback und Lernen: Happiness Index (Projektwiki)

Pflegen Sie *vor* jedem Daily eine Grafik, die darstellt, wie es den einzelnen Teammitgliedern gerade geht. Diese Grafik wird auch Happiness-Index genannt. Der Happiness Index ist wichtige Grundlage für Projektretrospektiven.

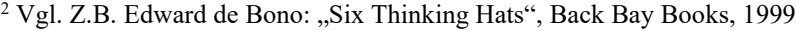

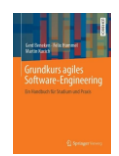

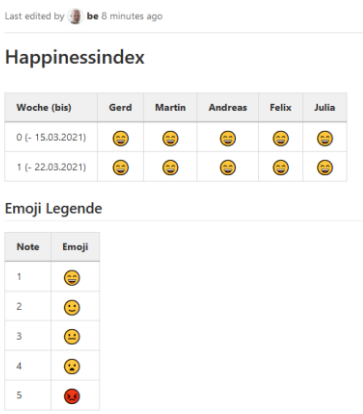

#### **Abbildung 7: Beispiel für einen Happiness-Index**

### 11. Projektbibliothek - Ablagestruktur

Definieren Sie eine sinnvolle Verzeichnis-Struktur für ihr Git-Repository und dokumentieren Sie diese in einer Readme-Datei im Hauptverzeichnis des Repositorys. Sie können auf die Verzeichnisse des Repositories über http/html-Links verweisen. Sie speichern im Repository nicht nur Code, sondern auch Dokumente (eigene und vom Auftraggeber), Präsentationen, Protokolle von Besprechungen, Angebote und vieles mehr. Es ist sinnvoll, die Verzeichnisse mit einem Präfix zu versehen, um eine Sortierung zu erzwingen. Beispiel:

- O5forschung
- 10ausschreibung
- **2** 10vertraege
- 20teilnehmer
- 80messe
- 30noten
- 99verträge

Wichtig: Bitte verlinken Sie die Ergebnisse jedes Sprints (Exploration, Wachstum, Konsolidierung) auf einer Seite ihres Wikis. Diese Seite wird als erstes bei jedem Jour Fixe als Einstiegspunkt verwendet. Legen Sie auch alle für Git und GitLab notwendigen Dateien an, etwa .gitignore und entsprechende Readme Dateien.

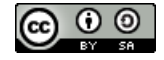